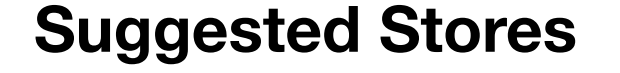

### **1. Workflow**

## **2. Store list display details**

# **Suggested Stores Workflow**

MOCKUPS

\\sportdb1\CU\Suggested Stores\\_Mockups\

- This will be implemented as an A/B split test initially
- Suggested stores list will display in the following locations:
	- "Find your store" panel in header
- \\sportdb1\CU\Suggested Stores\\_Mockups\02\_suggested\_stores\_expanded.jpg
- "Continue Shopping" drop down in shopping cart \\sportdb1\CU\Suggested Stores\\_Mockups\04\_cart\_expanded.jpg
- At a later date, a second A/B test will include the homepage module

CHANNEL LOGIC

\\sportdb1\CU\Suggested Stores\\_Assets\Suggested Stores Channel Relationships - Master.xls

- Use GeoIP to display suggested stores
- Channel hierarchy logic will follow spreadsheet layout
- Overrides to be built into logic for channels and eventually individual stores

**Example: In a school store, show suggested colleges, then greek stores**

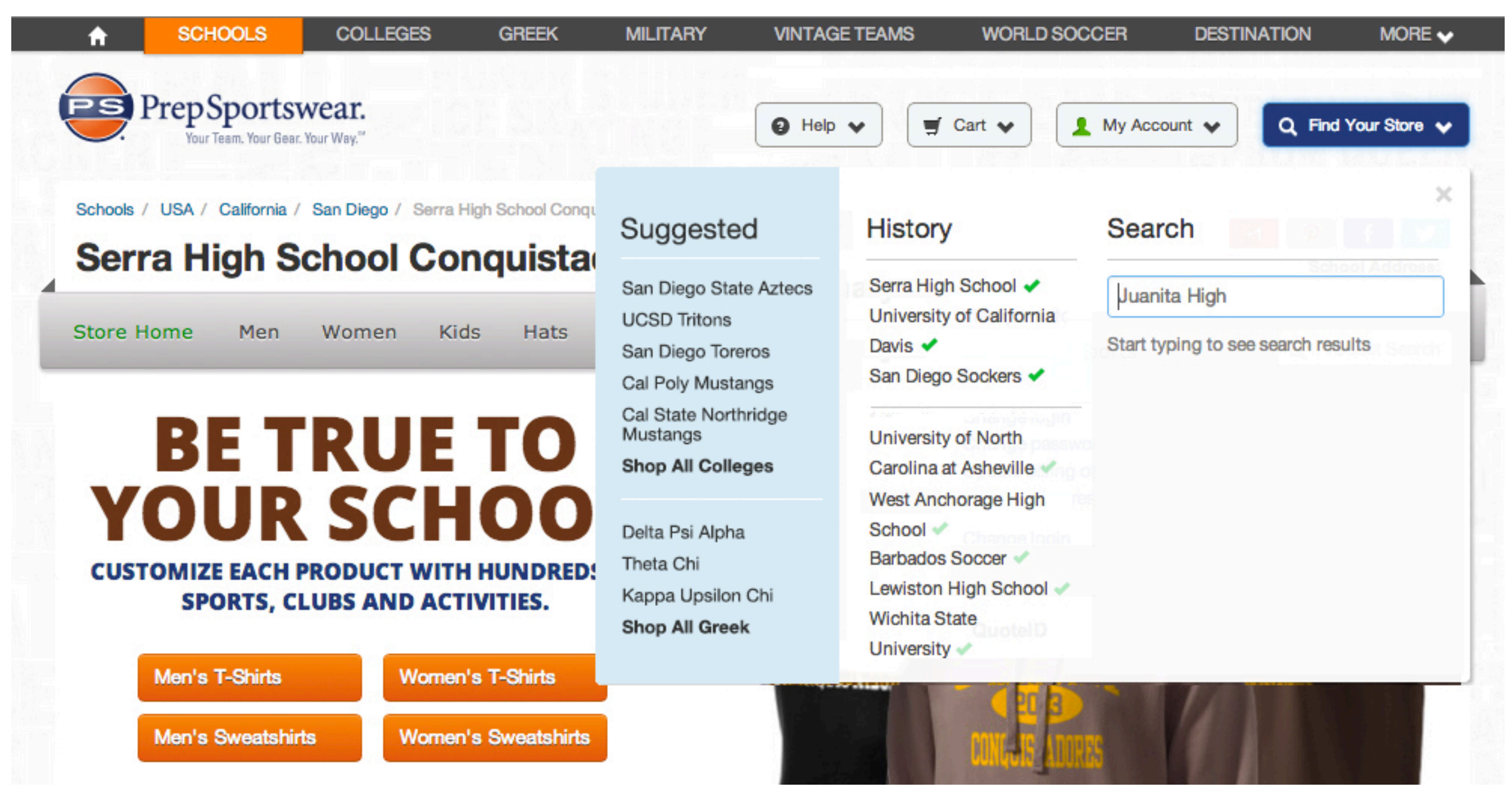

- Store panel is only displayed onClick (current functionality)

- Store panel button will display with blue background (well-nav.selected #243d79) as default state and selected state
- Suggested stores to replace "Category" list in panel
- Suggested store list will display on all site pages (global)
- After each listing, per channel, include a "shop all <channel>" link followed by a white line rule separating each distinct channel
- Blue background is #d9edf7

## **Store list display details**

#### DEFAULT SETTINGS

\\sportdb1\CU\Suggested Stores\\_Assets\Suggested Stores Channel Relationships - Master.xls

#### Suggested - Display max of 5 stores from top channel list - Display max of 3 stores from bottom channel list or subsequent channels San Diego State Aztecs - If no stores from a channel apply, do not display "shop all <channel>" and check against next channel in order **UCSD Tritons**  *- Example: If no College stores apply, Greek moves to top list location and the next specified channel replaces Greek* **TOP** San Diego Toreros - If no stores apply to the bottom channel list, only display top channel list, and increase store count to 8 CHANNEL-Cal Poly Mustangs - Do not allow a store name to wrap more than two lines. Use an ellipsis. LIST Cal State Northridge - "shop all <channel>" links go to that channels main directory page (college\_directory.aspx) Mustangs - May need to increase dtSearch radius to return more applicable stores **Shop All Colleges** CHANNEL OVERRIDES (use default if channel not listed) Delta Psi Alpha **Schools** BOTTOM Theta Chi - Display high schools before all other school stores (eg. Elementary, Middle School) CHANNEL<sup>-></sup> - Filter schools by "high school" Kappa Upsilon Chi **LIST Shop All Greek College**

- Display only licensed stores
- Use marketing name

#### **Greek**

- Do not use GeoIP for results

- Top channel list (5): Sigma Phi Epsilon (2061539), Pi Kappa Alpha (2061533), Delta Gamma (2061558), Alpha Kappa Alpha

(1728312), Delta Sigma Pi (2061628)

- Bottom channel list (3): Sigma Phi Epsilon (2061539), Pi Kappa Alpha (2061533), Delta Gamma (2061558)

### **Military**

- Do not use GeoIP for results

- Top channel list (5): Army (2451350), Navy (2552551), Air Force (2451334), Marine Corp (2505105), Coast Guard (2484645)

- Bottom channel list (3): Army (2451350), Navy (2552551), Marine Corp (2505105)